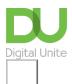

Share: ☑ in 💆 f 🖸 🖟

# How to do percentages in Excel

## Print this guide

Percentages in Excel are often used in calculations to work out a percentage increase in sales or to calculate the percentage increase in a bill or service. This can sometimes give a better overview of the increase or decrease rather than just a difference between two numbers. This guide provides guidance on understanding percentages and a link to Microsoft's guide on using Excel to calculate percentages.

Relevant for Excel for Office 365, Excel for Office 365 for Mac, Excel 2019. Excel 2016

#### You'll need:

- A computer with Excel installed
- Some data that you would like to perform percentage calculations on this could be the percentage of a total, or the percentage change between two numbers.

## **Understanding percentages**

A percentage is a proportion that shows a number as parts per hundred represented by the symbol '%'. So 25% means 25 out of every 100. Percentages can be confusing so if your not sure how or why to use percentages visit this BBC Bitesized guide:

www.bbc.com/bitesize/guides/z9rjxfr/revision/1

#### Calculating percentages using Excel

Follow this Microsoft guide to using Excel to calculate percentages:

https://support.office.com/en-us/article/Calculate-percentages-6B5506E9-125A-4ABA-A638-D6B40E603981

## Last updated 3rd May 2019

### **Next steps**

**•** 

How to create a budget spreadsheet

See what our learning courses are like

Try our free "Digital Essentials" course

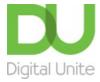

**©** 0800 228 9272

du@digitalunite.com

Get in touch

**Privacy policy** 

Terms of use

Cookie policy

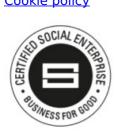

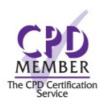

Our learning platforms

**Digital Champions Network** 

**Inspire** 

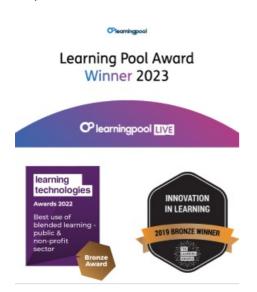

Our newsletter

Research, resources, insights and offers.